## **Quick Guide: Parent Access to Canvas**

In order for parents to access and view student courses, they must first be "paired" to their student's account. This is a two-step process. First, the student must provide the parent with a pairing code. Second, the parent can use that code to create their account and become an observer in their student's courses.

## **Step 1: Student must provide the parent with a pairing code.**

- 1) As the student, log in to Canvas via lms.pps.net.
- 2) Enter the front end of your username only, up to but not included the @student.pps.net.
- 3) Enter your password.
- 4) Click the login button.
- 5) Click on "Account"
- 6) Click on "Settings"

 $\sim$  14.

7) Click on "Pair with Observer"

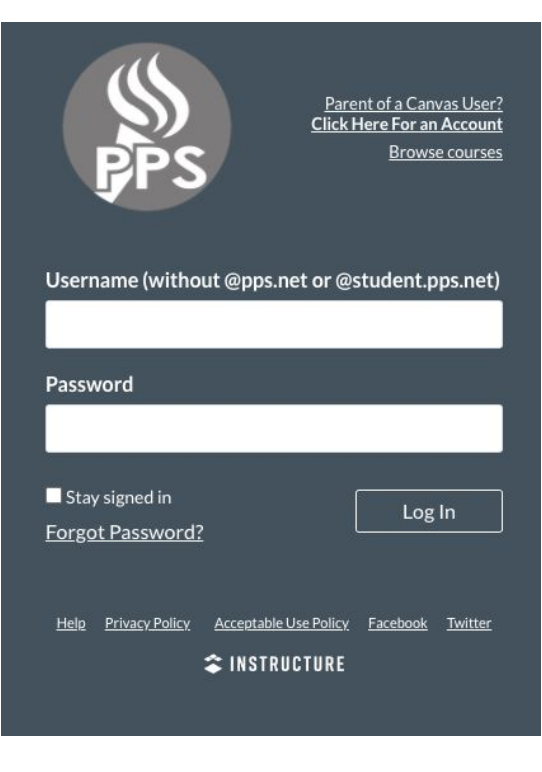

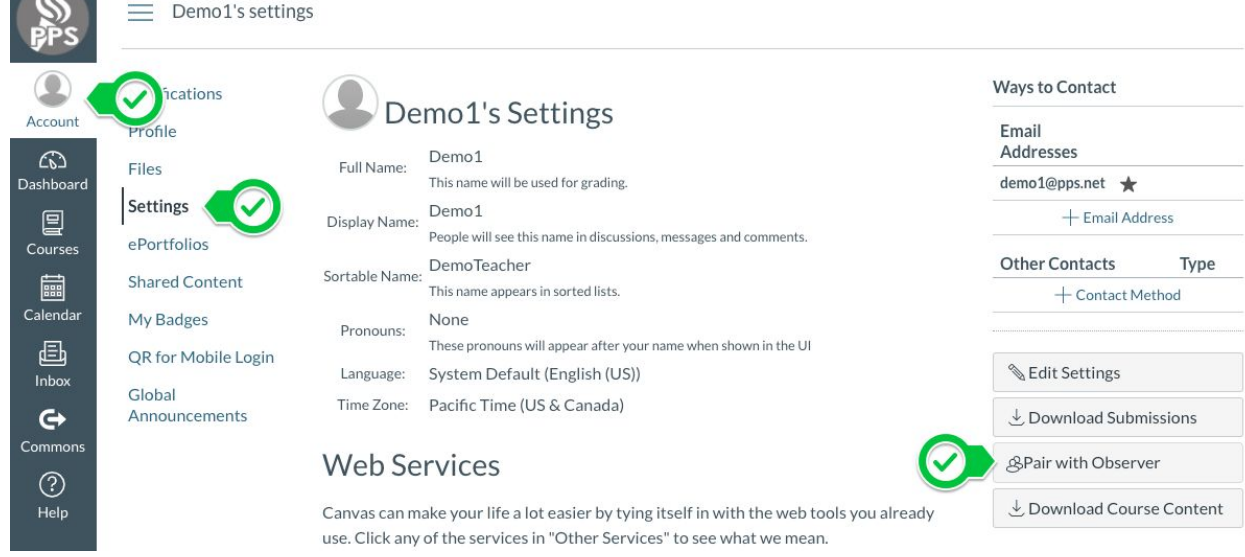

8) Copy or write down the pairing code that will appear in the open dialog. Give this pairing code to your parent.

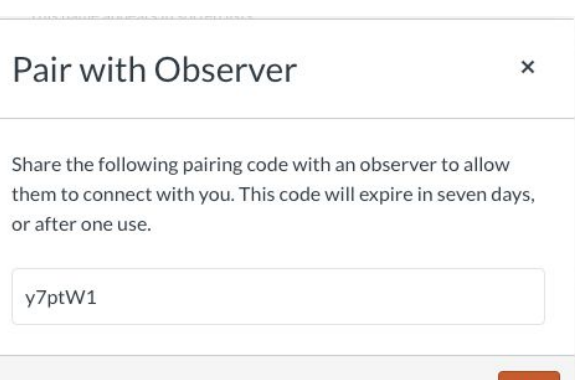

OK

## **Step 2: Parent signs up for a Canvas account and pairs to their student account**

- 1) In a web browser, go to **[lms.pps.net](http://lms.pps.net/)**.
- 2) Click on the "Parent of a Canvas User?" link in the upper right.
- 3) Enter your password.
- 4) Click the login button.

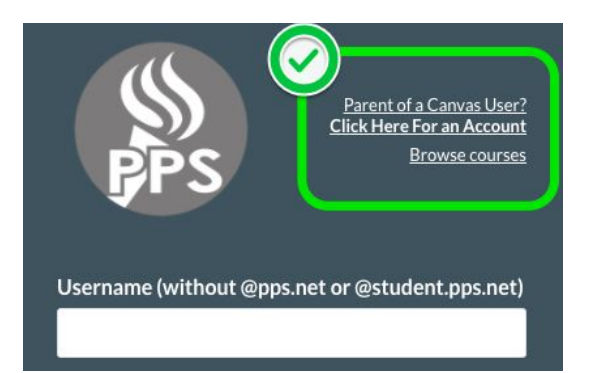

- 5) Complete your name, email, and select a password.
- 6) Enter the pairing code provided to you by your student.
- 7) Click "Start Participating"

.

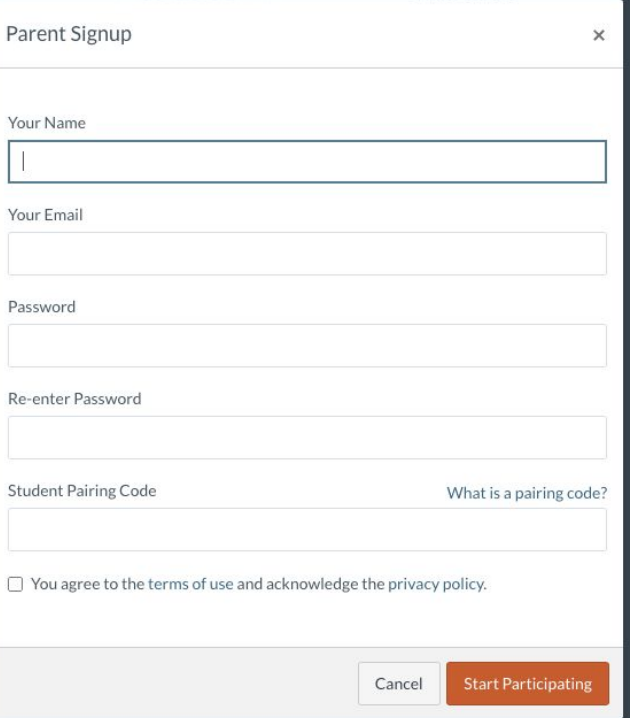